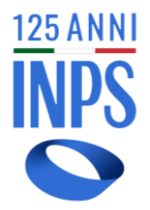

# **Easy Inps**

# **Servizi rivolti ad intermediari e datori di lavoro per la risoluzione delle anomalie**

## **MANUALE UTENTE**

## Sommario

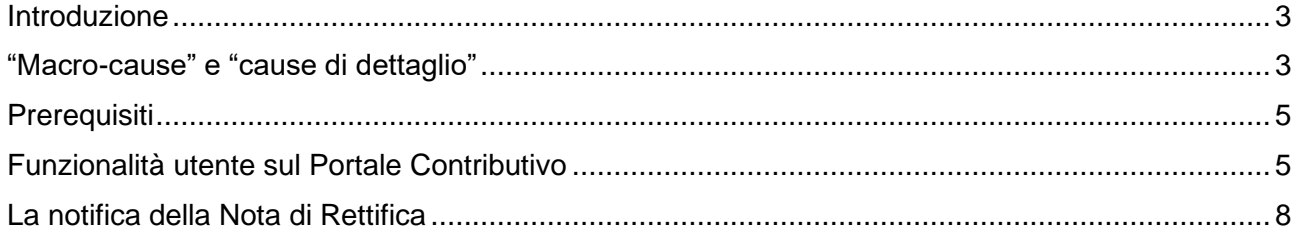

#### <span id="page-2-0"></span>Introduzione

Il progetto Easy Inps prevede la condivisione con gli utenti interni (sedi territoriali) ed esterni (aziende, consulenti e intermediari) delle motivazioni che determinano differenze tra i valori degli importi calcolati dalle procedure Inps rispetto a quelli previsti e dichiarati tramite flusso UniEmens.

Tali importi sono attualmente gestiti e comunicati ad aziende e intermediari attraverso un documento denominato "Nota di Rettifica", basato sulle codifiche interne che caratterizzano il documento DM10. Il calcolo di tali codici, che non hanno un significato intuitivo, deriva dall'applicazione di sequenze complesse di regole amministrative, procedurali e contabili.

La conoscenza e la comprensione delle dinamiche che hanno portato all'emissione di una Nota di Rettifica si accompagnerà ad una consulenza basata su logiche automatizzate, attraverso informazioni utili e l'indicazione di azioni puntuali che facilitino la comprensione e la definizione della Nota stessa, con l'obiettivo di fornire strumenti sempre più aderenti alle esigenze dell'utenza.

Il progetto si integra all'interno del sistema del "Portale Contributivo Aziende&Intermediari", nel quale saranno mostrate tali informazioni in una sezione apposita. L'indicazione delle cause di emissione della Nota di Rettifica sarà presente anche nel documento con cui viene formalmente notificata la Nota di Rettifica.

## <span id="page-2-1"></span>"Macro-cause" e "cause di dettaglio"

È stata condotta un'analisi approfondita che ha consentito di ricondurre le attuali cause che generano differenze tra gli importi dichiarati dall'azienda e quelli calcolati ad un numero specifico di categorie, riportate di seguito:

| Macro-causa                  | Causa di dettaglio                                               |
|------------------------------|------------------------------------------------------------------|
| Rettifica<br>provvisoria     | Rettifica provvisoria in attesa di esito regolarità (Durc)       |
|                              | Rettifica provvisoria per controlli CIG con Ticket               |
| Sanzioni                     | Sanzioni per ritardato versamento                                |
|                              | Sanzioni per differenze contributive <sup>1</sup>                |
| Irregolarità<br>contributiva | Disconoscimento aliquota agevolata per irregolarità contributiva |
|                              | Disconoscimento conguaglio per irregolarità contributiva         |
| CIG e Fondi                  | Inquadramento azienda incompatibile con CIG                      |
|                              | Autorizzazione incoerente con tipo pagamento                     |
|                              | Autorizzazione inesistente                                       |

<sup>&</sup>lt;sup>1</sup> La causa di dettaglio "Sanzioni per differenze contributive" concorre solamente al saldo della Nota di Rettifica.

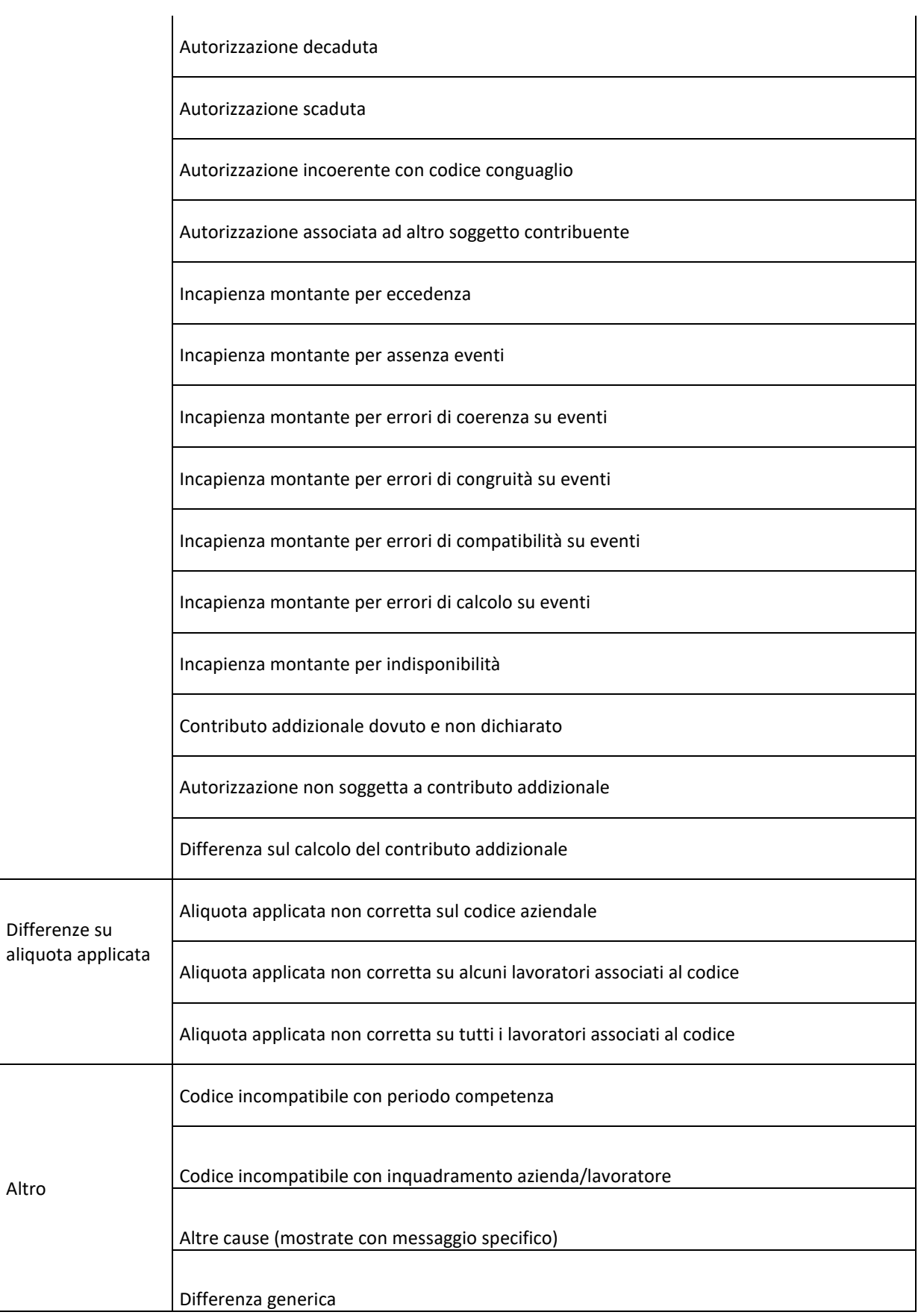

A ciascuna categoria, definita **macro-causa**, è stato associato un simbolo grafico che ha lo scopo di fornire un'informazione chiara ed immediata dell'ambito cui si riferisce il motivo della differenza di calcolo riscontrata.

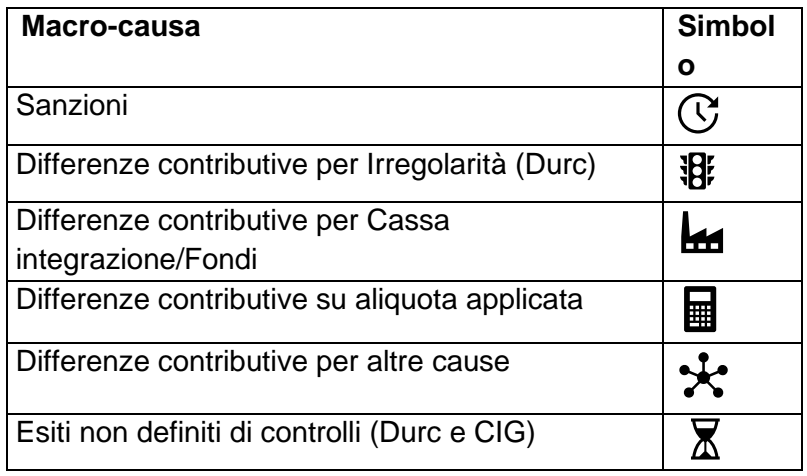

IMPORTANTE: le informazioni utili relativamente alle cause, ai dati di dettaglio ed alle indicazioni per la risoluzione interesseranno progressivamente tutte le cause. Nella prima versione del sistema Easy Inps saranno rilasciate le informazioni relative alle cause dell'ambito "Sanzioni", "Esiti non definiti di controlli (Durc e CIG)" e "Differenze contributive per Irregolarità (Durc)".

Le Note di Rettifica per le quali saranno mostrate le cause sono attualmente quelle la cui competenza è uguale o posteriore ad agosto 2023.

## <span id="page-4-0"></span>**Prerequisiti**

L'accesso alle informazioni del sistema Easy Inps è consentito:

- agli utenti che attualmente sono abilitati per accedere al Portale Contributivo Aziende&Intermediari, limitatamente ai dati relativi alle denunce contributive delle aziende associate alla propria utenza;
- agli utenti abilitati per ricevere le comunicazioni relative alla notifica delle Note di Rettifica emesse dall'Inps.

## <span id="page-4-1"></span>Funzionalità utente sul Portale Contributivo

L'utente deve visualizzare il dettaglio di una specifica Nota di Rettifica, a partire dal menu "Rettifiche" → "Ricerca Rettifiche" nell'Home page e inserendo i parametri nella maschera di ricerca, in modo da visualizzare un elenco di risultati.

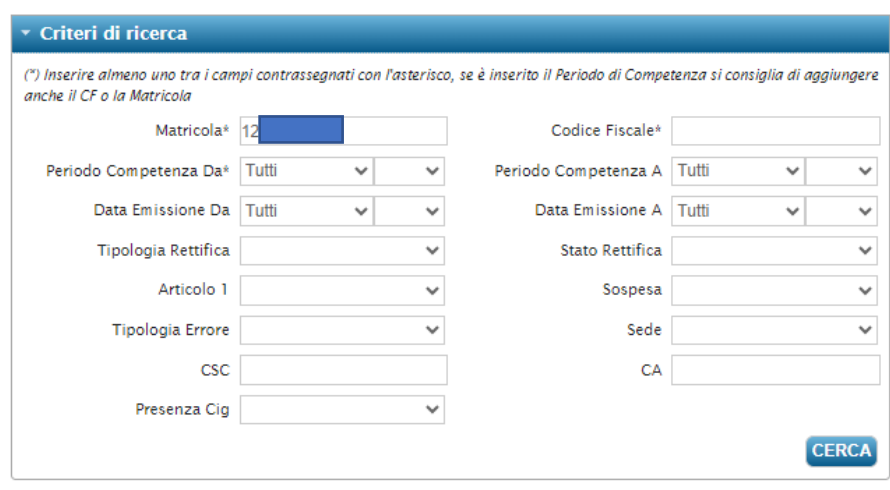

In corrispondenza di ciascuna Nota di Rettifica presente nell'elenco, l'applicazione mostra una colonna aggiuntiva (Causa), che riporta il simbolo grafico delle macro-cause che sono all'origine delle differenze rilevate nella Nota di Rettifica.

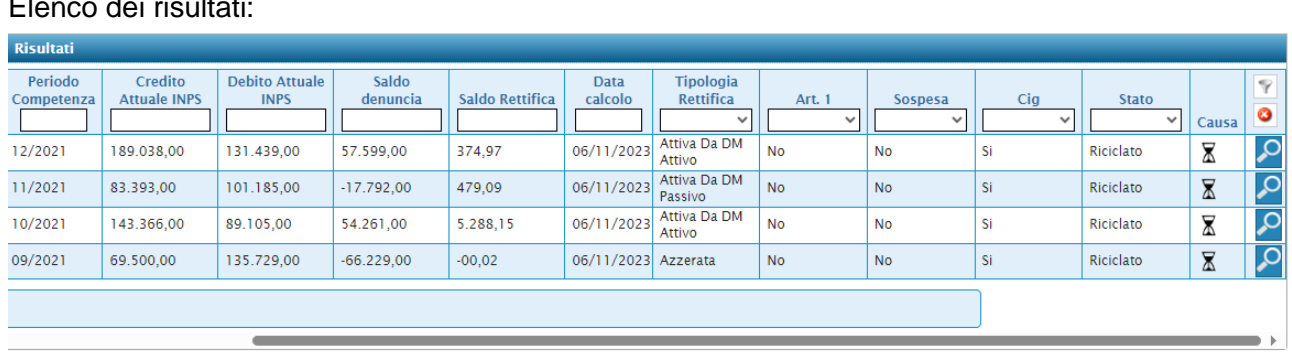

Nel caso in cui le differenze siano associate a più macro-cause, queste ultime saranno mostrate tutte, come nell'esempio:

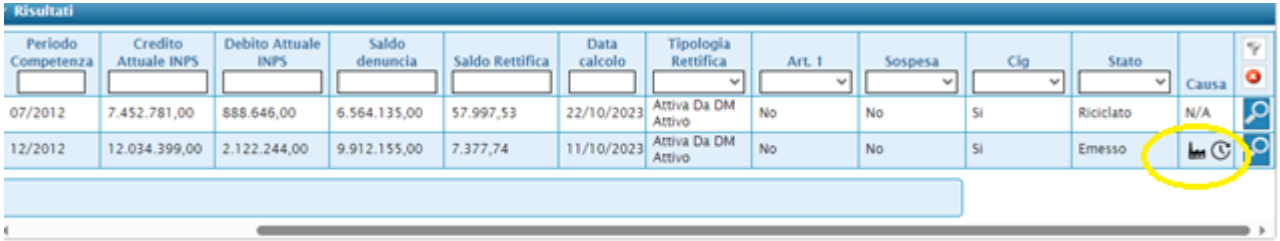

Nel dettaglio di ciascuna Nota di rettifica è stata aggiunta una nuova scheda (Cause), che consente di accedere alle informazioni di dettaglio relative alle cause specifiche.

Elenco dei risultati:

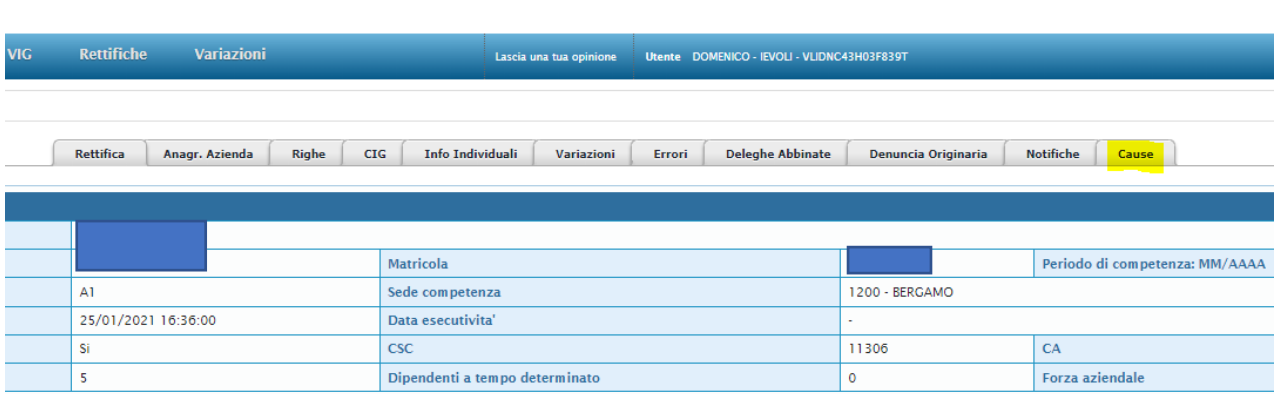

All'interno della scheda è visibile l'elenco delle cause di dettaglio, in cui sono riportate le seguenti informazioni nei campi sottoelencati:

- Riga: Codice ed elementi chiave del rigo della Nota di rettifica per il quale è stata rilevata una differenza al calcolo. Se la causa della Nota non è legata ad un singolo codice rigo (v. Esempio 1), il campo non è valorizzato.
- Differenza: Importo della differenza (v. Esempio 2). Per la specifica macro-causa della "Rettifica provvisoria" non viene mostrato alcun importo, in quanto è l'unica categoria di cause che non deriva da una differenza di importi prodotta dal calcolo (v. Esempio 1).
- Macro-causa: Macro-causa mostrata tramite il simbolo associato.
- Causa descrizione: descrizione della Causa di dettaglio.
- Dettaglio: Pulsante di dettaglio.

#### *Esempio 1: causa di dettaglio non associata ad un singolo codice rigo*

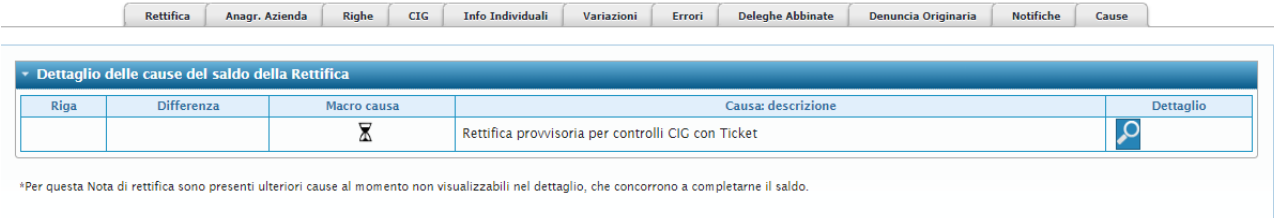

#### *Esempio 2: causa di dettaglio con importo associato*

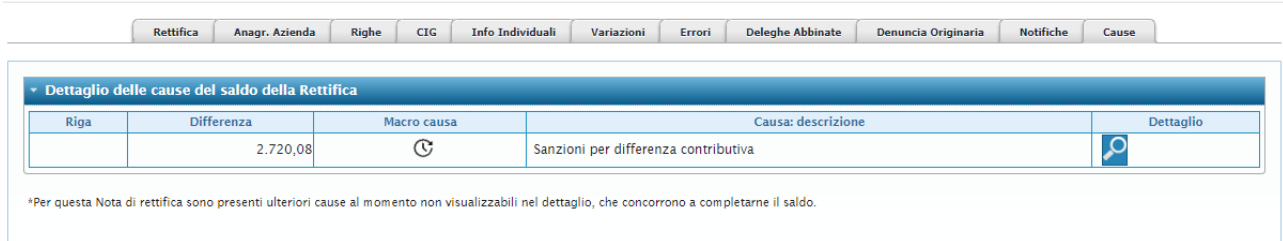

Le cause di dettaglio verranno mostrate in ordine decrescente per importo.

Poiché nella prima versione del sistema Easy Inps sono state rilasciate le informazioni relative alle cause dell'ambito "Sanzioni", "Esiti non definiti di controlli (Durc e CIG)" e "Differenze contributive

per Irregolarità (Durc)", le cause appartenenti agli altri ambiti non saranno visibili. Per questo motivo verrà evidenziato tramite un messaggio che per la Nota di Rettifica che si sta esaminando potrebbero essere presenti ulteriori cause, che concorrono a completarne il saldo (v. Esempio 2).

In corrispondenza di ciascun rigo relativo alla causa di dettaglio è possibile cliccare sul tasto con la lente, accedendo alla schermata (v. Figura successiva) con le seguenti informazioni:

Messaggio: testo con descrizione della causa di dettaglio;

Dati di dettaglio: insieme delle informazioni utili da mettere a disposizione degli utenti per la comprensione della causa indicata nel messaggio:

Indicazioni: informazioni utili per risolvere la Nota di Rettifica oppure per evitare che venga emessa in futuro per casi analoghi.

#### *Figura: scheda con il dettaglio della causa selezionata*

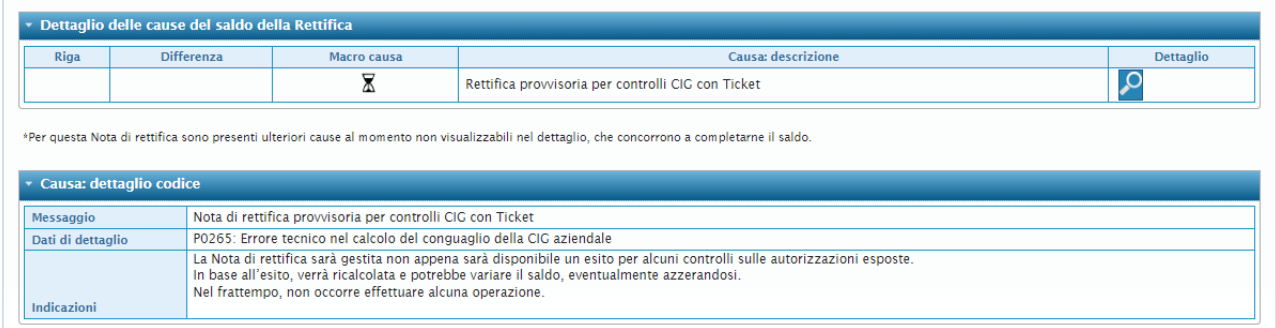

## <span id="page-7-0"></span>La notifica della Nota di Rettifica

Le novità relative alla notifica della Nota di Rettifica riguardano:

- La sezione accompagnatoria della PEC di notifica e la comunicazione inviata ai consulenti;
- il documento allegato in formato .pdf contenente il dettaglio della Nota di Rettifica.

Per quanto riguarda le comunicazioni inviate ad aziende e consulenti, il testo riporta le informazioni aggiuntive relative a:

- periodo di competenza della Nota di Rettifica;
- importo della Nota di rettifica;
- macro-cause della Nota di Rettifica.

Esempio di sezione accompagnatoria al documento PDF inviato via PEC:

#### *Gentile contribuente,*

*con la presente si trasmette, in allegato, il dettaglio della Nota di Rettifica emessa dalle procedure a seguito delle elaborazioni dei dati trasmessi con i flussi UniEmens.*

*Nota di Rettifica emessa per competenza 11/2022 di importo € 1.186,18 dovuta a: CIG/Fondi, Sanzioni, Differenza Aliquota.*

Esempio di comunicazione ai consulenti inviate via email:

*Si informa che in data 12/12/2023 sono state notificate all'azienda [NOME AZIENDA], tramite posta elettronica certificata (o raccomandata con ricevuta di ritorno), le Note di Rettifica relative ai seguenti periodi:*

*- Nota di Rettifica Attiva per il periodo di 11/2022 di importo € 1.186,18 dovuta a: CIG/Fondi, Sanzioni, Differenza Aliquota.*

*Le suddette Note di Rettifica sono presenti e visualizzabili sul sito dell'Istituto.*

Per quanto riguarda il documento allegato alla comunicazione PEC, vengono riportate le macrocause in corrispondenza dei codici rigo interessati dalle differenze di importi:

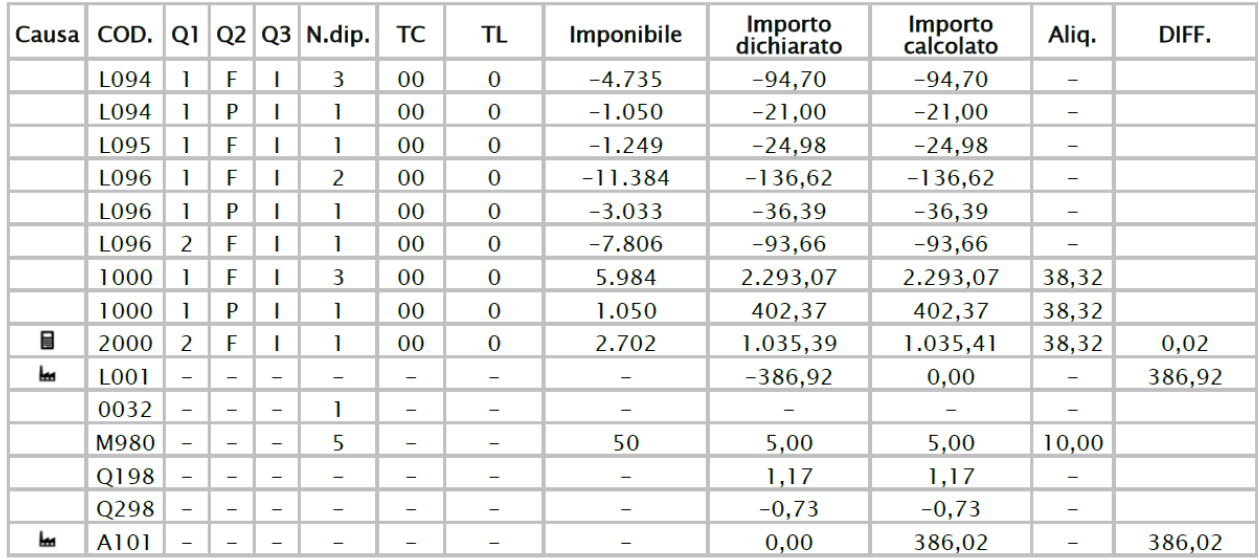

#### Dettaglio rettifica

Vengono inoltre riportate le cause di dettaglio, con le informazioni relative a:

- Macro-causa
- Codice rigo
- Differenza
- Descrizione della causa

*Esempio di dettaglio delle cause nel pdf della notifica della Nota di Rettifica*

Cause di dettaglio

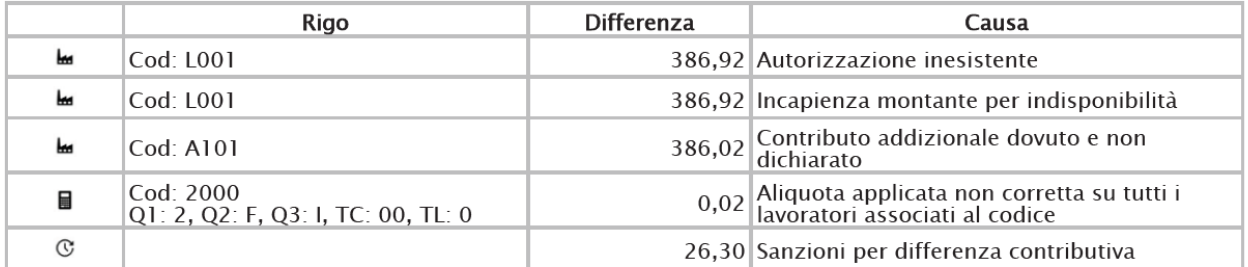

Per non appesantire il documento allegato alla PEC, non vi sono riportate anche le informazioni di dettaglio e le indicazioni per la risoluzione, che possono essere consultate direttamente tramite il sistema del "Portale Contributivo Aziende&Intermediari".